# **Funding Commitment Decision Letter (FCDL) Guide**

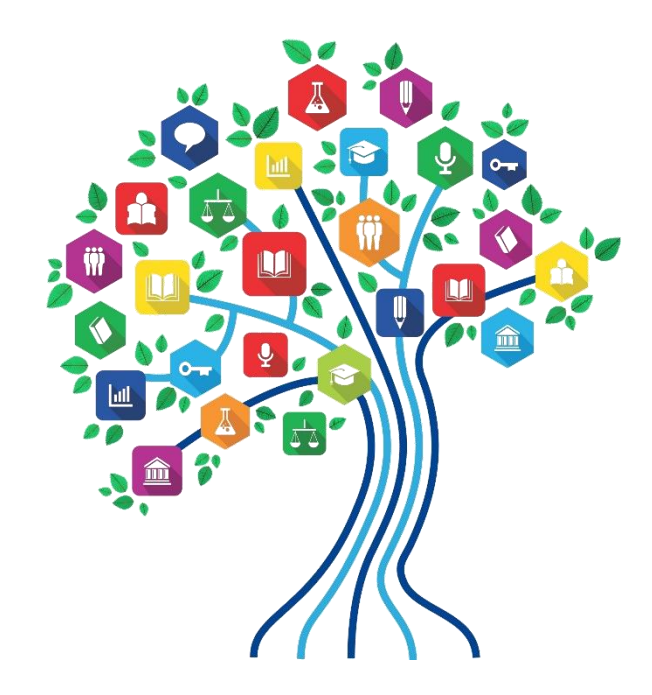

Presented by Julie Tritt Schell PA E-rate Coordinator for the Pennsylvania Department of Education April 2019

#### You are here in the E-rate process:

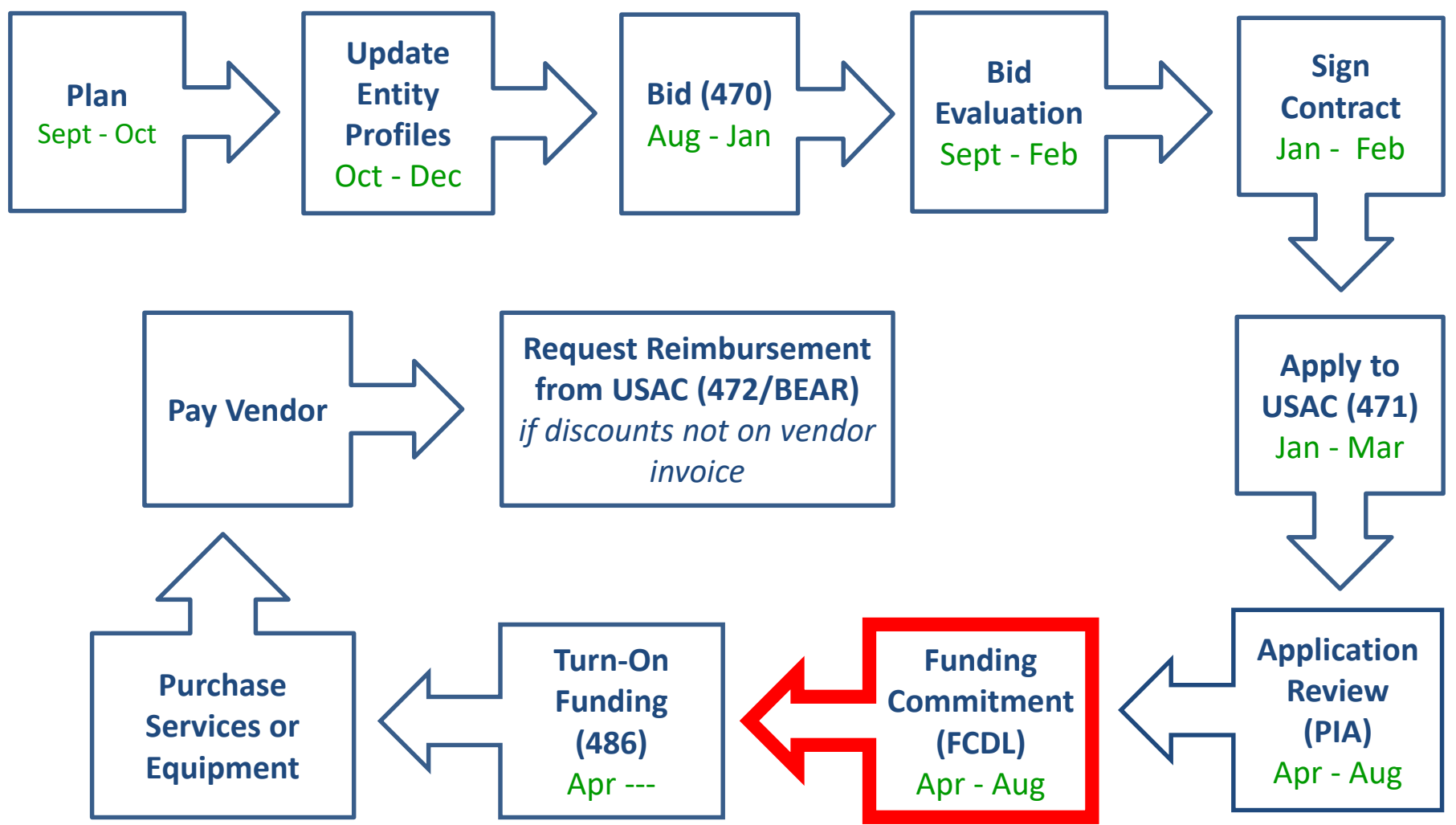

#### FY 2019 FCDL Overview

- After USAC reviews your Form 471, they issue a Funding Commitment Decision Letter (FCDL) to the applicant
- FCDLs are issued in weekly funding 'waves' from late April until all applications are decided
	- Goal is to have all FCDLs released by September 1
- The FCDL is sent via e-mail to 471 contact; EPC AA is copied
	- No paper FCDLs will be mailed
	- Email notification contains 2 attachments:
		- .CSV file with information in Excel format
		- User-friendly PDF of the FCLD
			- No longer need to log into EPC to retrieve FCDL

#### FCDLs E-mails Look Like This:

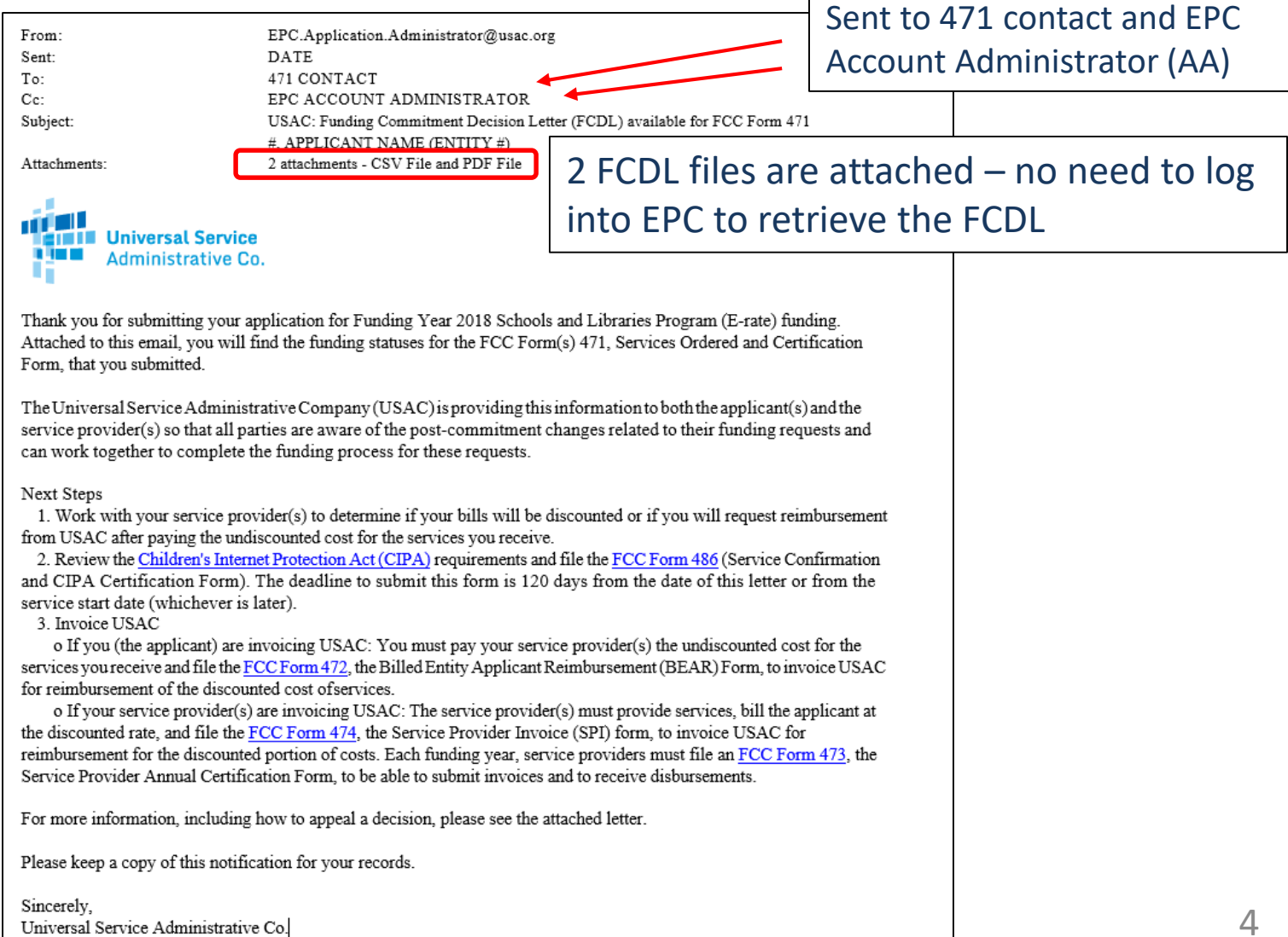

## User-Friendly FCDL in .pdf Format

- First 3 pages of FCDL contain important notices:
	- Next step to file 486
	- Appeal process if funding was denied or reduced
	- Important applicant responsibilities obligation to pay non-discounted share, etc.
- Page 4 contains a summary of the decision
	- Lists each FRN Amount Requested, Amount Funded
		- Easy to decipher if funding was reduced or denied
- Next pages list the details of each FRN

#### FCDL Overview Page

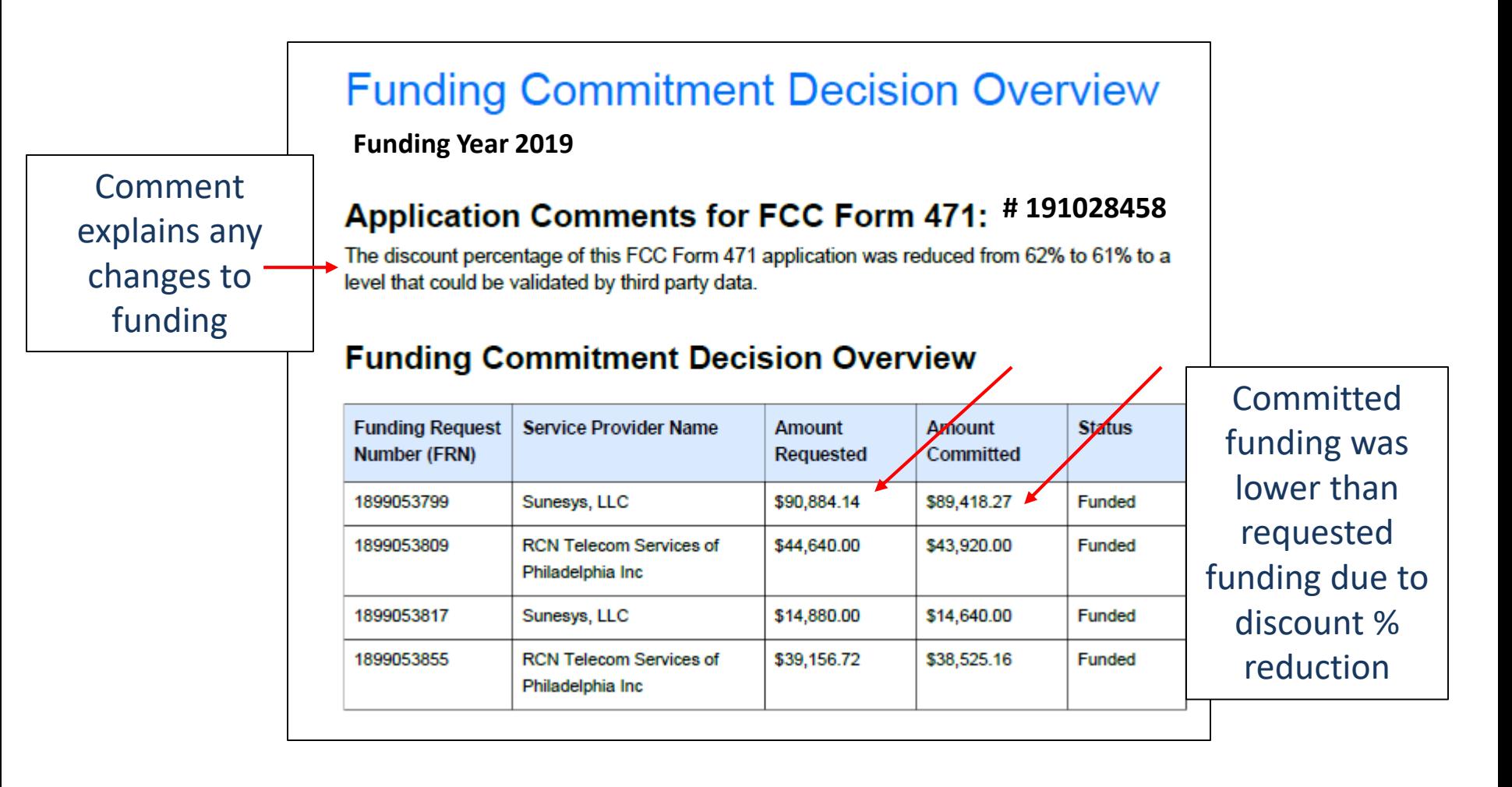

#### FRN Detail Page

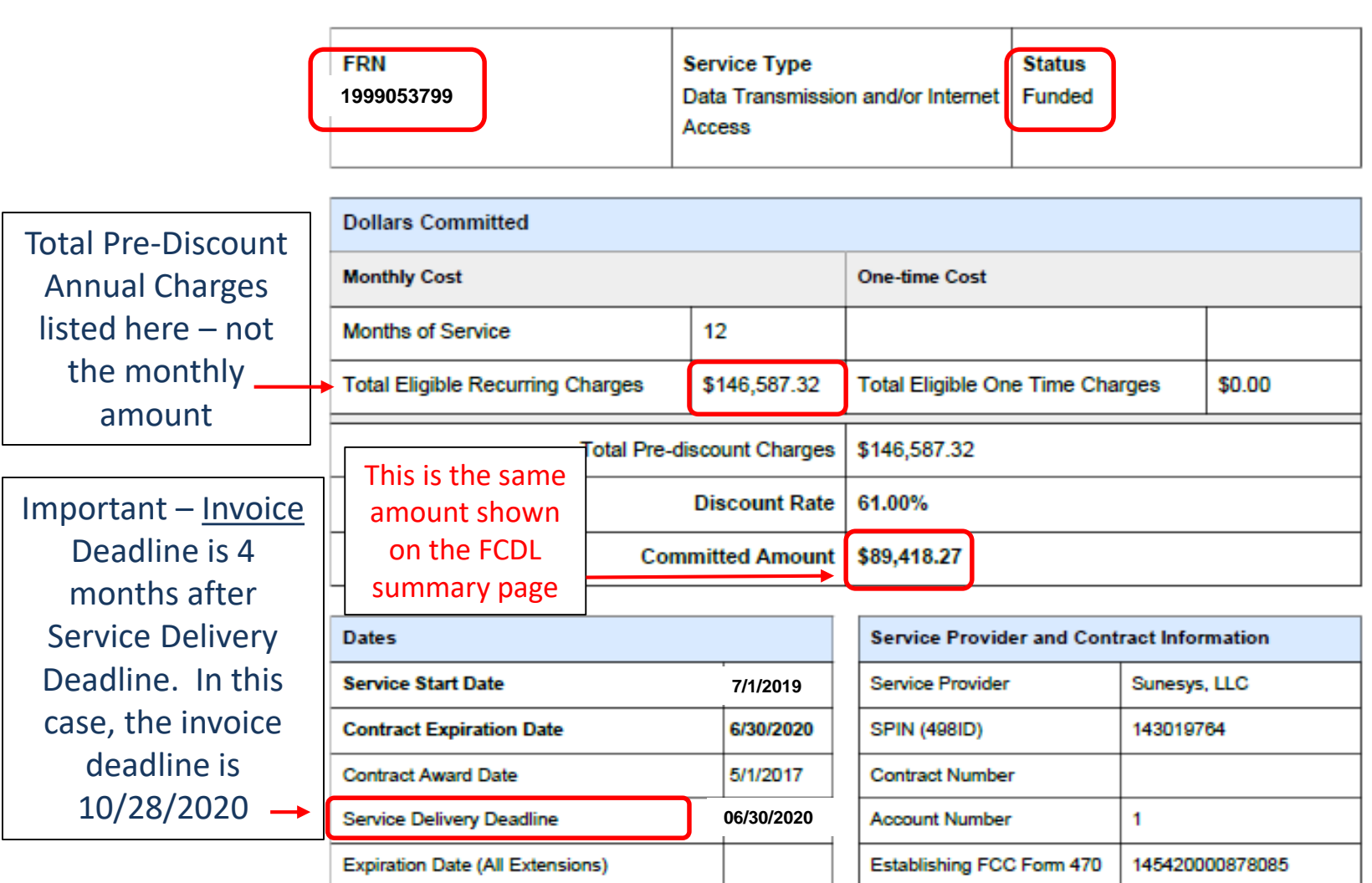

#### .CSV Version of FCDL

- In addition to the .pdf version, the FCDL also is sent as a .CSV file
	- The same information is contained in both files but formatted differently
	- .CSV file is helpful if you want to create an Excel table with your FCDL information
- The \*.CSV file will open as a spreadsheet

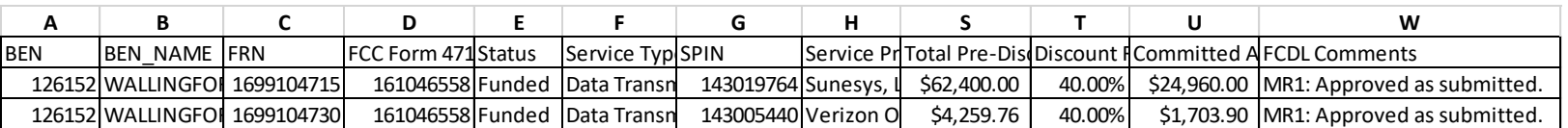

- Expand all of the columns to view the entire contents of the file
	- **Column E** will show whether the FRN was funded or denied
	- **Column U** will show the amount committed
		- Pay close attention to this column to ensure that the committed amount is the same amount that you were expecting
	- **Column W** will provide an explanation if the FRN was reduced or denied

*Note: For purposes of illustration, some of the columns in the .CSV file above were hidden. Each funding decision .CSV file will contains Columns A – W.* 8

## Generating FCDLs in EPC

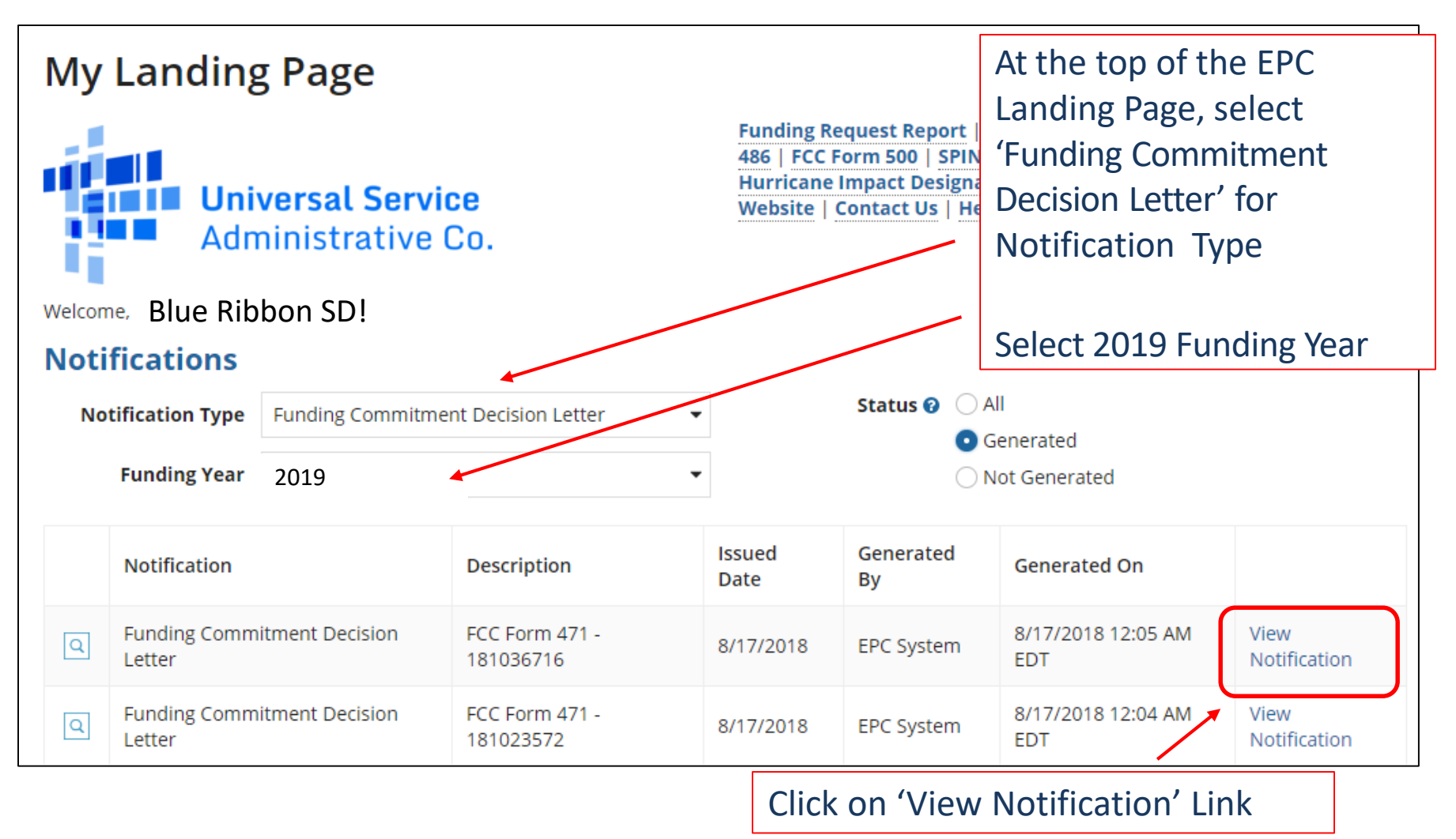

#### FCDL in EPC – Intro Text

- At the top of the Newsfeed, you will see an announcement explaining the FCDL
- The "meat" of the FCDL is below this text...

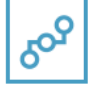

E-Rate Productivity Center Thank you for submitting your application for Funding Year 2018 Schools and Libraries Program (E-rate) funding. Attached to this post, you will find the funding statuses for the FCC Form(s) 471, Services Ordered and Certification Form, that you submitted.

The Universal Service Administrative Company (USAC) is providing this information to both the applicant(s) and the service provider(s) so that all parties are aware of the postcommitment changes related to their funding requests and can work together to complete the funding process for these requests.

#### **Next Steps**

1. Work with your service provider(s) to determine if your bills will be discounted or if you will request reimbursement from USAC after paying the undiscounted cost for the services you receive.

2. Review the Children's Internet Protection Act (CIPA) requirements and file the FCC Form 486 (Service Confirmation and CIPA Certification Form). The deadline to submit this form is 120 days from the date of this letter or from the service start date (whichever is later).

3. Invoice USAC

. If you (the applicant) are invoicing USAC: You must pay your service provider(s) the undiscounted cost for the services you receive and file the FCC Form 472, the Billed Entity Applicant Reimbursement (BEAR) Form, to invoice USAC for reimbursement of the discounted cost of services.

• If your service provider(s) are invoicing USAC: The service provider(s) must provide services, bill the applicant at the discounted rate, and file the FCC Form 474, the Service Provider Invoice (SPI) form, to invoice USAC for reimbursement for the discounted portion of costs. Each funding year, service providers must file an FCC Form 473, the Service Provider Annual Certification Form, to be able to submit invoices and to receive disbursements.

For more information, including how to appeal a decision, please see the attached letter.

Please keep a copy of this notification for your records. To print this notification, click on the date below, and use your browser's print function.

Sincerely, Universal Service Administrative Co.

#### FCDL In EPC – More Info

PDF version of FCDL same doc that was emailed to 471 contact

.CSV version FCDL – same doc that was emailed to 471 contact

Link to the Form 471

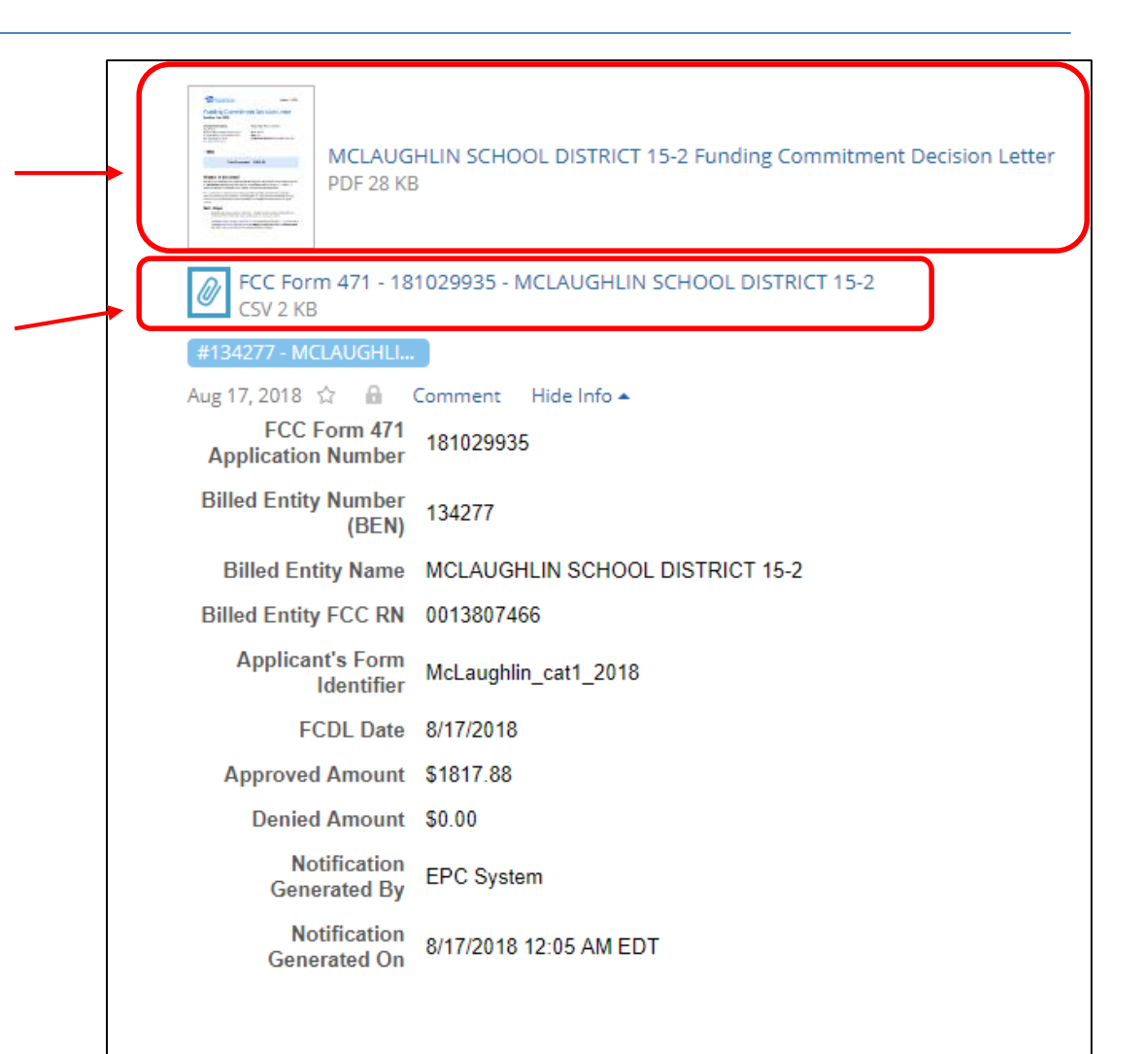

#### Next Steps…

#### • **Review your FCDL Closely!**

- Make certain you agree with their decision. If not, file an appeal
- Appeals must be dated and submitted within 60 days of the date of the FCDL. Submit appeals in EPC
- **Request Discounts**
	- If you want your vendor to provide discounted bills, notify them immediately
	- Some vendors will have additional paperwork to complete identifying the FRN, account number, etc.
- **File Form 486:** To "turn on funding" you must file a Form 486 within 120 days of the FCDL date (or October 28, whichever is later)
	- The 486 must be filed in EPC
	- VERY easy to file. Go to Landing Page and select "FCC Form 486"
	- Remember, you cannot file the Form 486 until a funding commitment has been issued for an FRN

Funding Request Report | FCC Form 470 | FCC Form 471 | FCC Form 486 | Appeal | Manage My Organization | USAC Website | Contact Us | Help